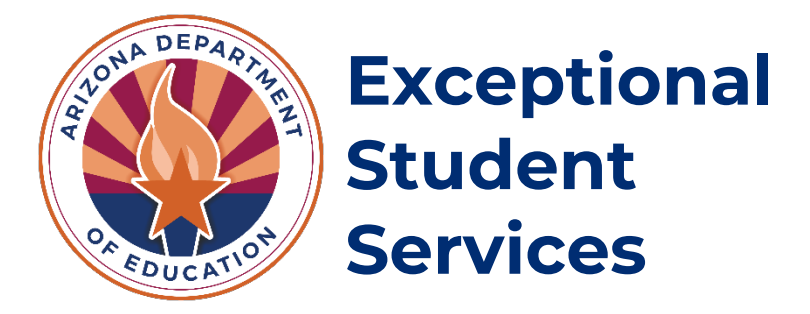

# **Emotional Disabilities-Public (ED-P) Program Application**

# **Instruction Manual**

Revised May 2024

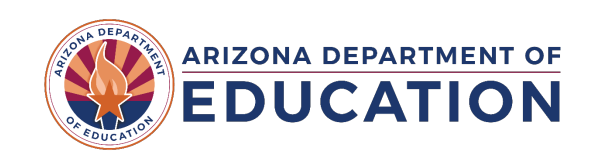

# Contents

<span id="page-1-0"></span>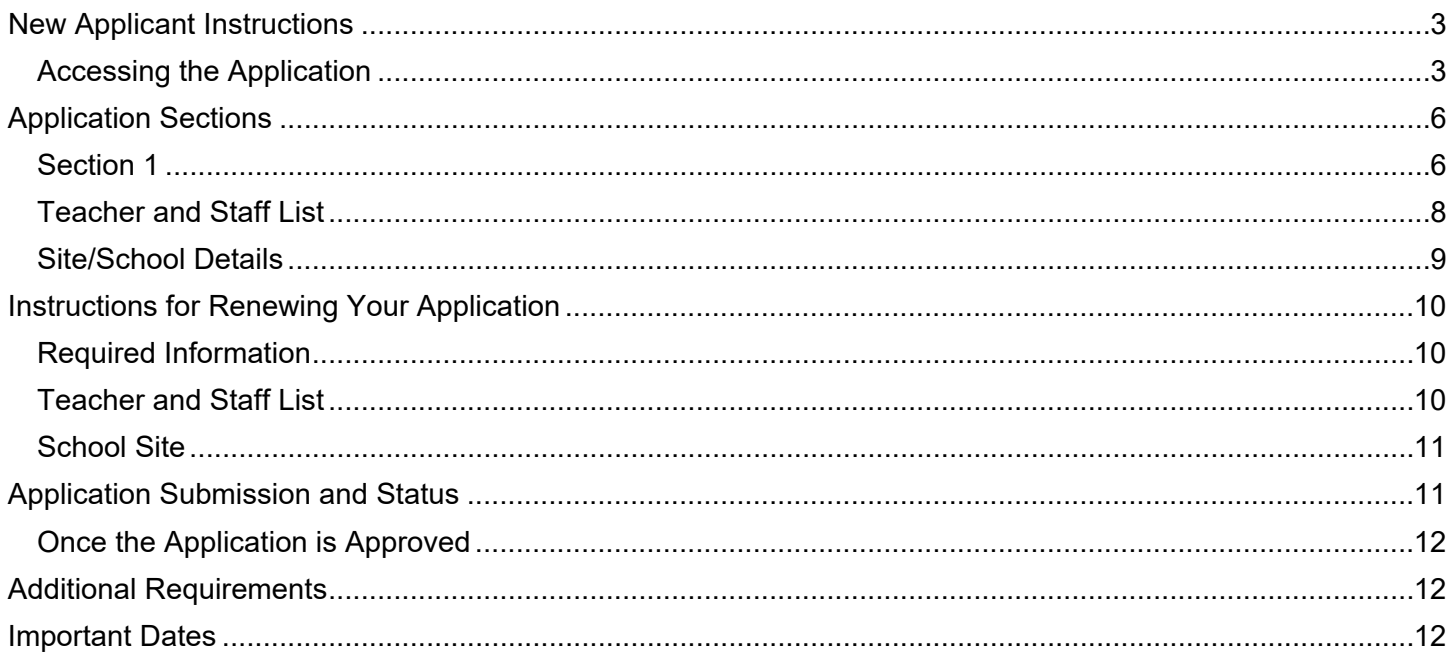

# Emotional Disabilities-Public (ED-P) Programs

Public education students qualify for ED-P funding if the child is placed in a special program that provides intensive services within a school district, as outlined under A.R.S. § 15-765(D)(2). The chief administrative official of the school district or county or other person as designated by the school district or county as responsible for special education shall verify that the pupil placed in such a program is diagnosed with an emotional disability as defined in section 15-761 and that appropriate services cannot be provided in traditional resource and self-contained special education classes.

For children placed in a special program that provides intensive services within a school district, the chief administrative official of the school district or county or other person as designated by the school district or county as responsible for special education shall verify that the pupil placed in such a program is diagnosed with an emotional disability as defined in section 15-761 and that appropriate services cannot be provided in traditional resource and self-contained special education classes.

Requirements for the ED-P approval process are outlined by  $A.R.S.S.S. 15-765 (D)$ . Public education agencies (PEAs) must apply annually if they wish to operate an ED-P program. When applying, PEAs should describe how their program is above and beyond what is currently offered in traditional resource and self-contained special education classrooms. Failure to apply for ED-P approval may cause integrity failures for PEAs, which may affect state payments.

[Return to Table of Contents](#page-1-0)

### <span id="page-2-0"></span>**New Applicant Instructions**

<span id="page-2-1"></span>Accessing the Application

- [Open ADEConnect](https://adeconnect.azed.gov/)
- Click "View Applications"

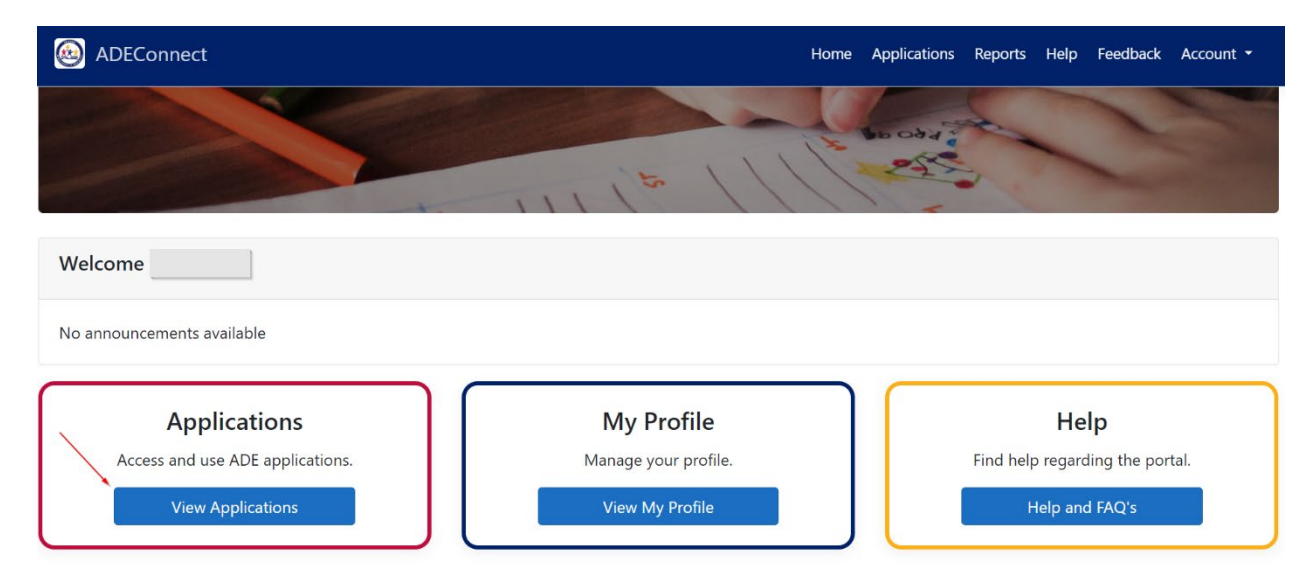

• Open the "Exceptional Student Services Portal." If you have access to more than one entity, make sure that you are opening the Exceptional Student Services Portal under the PEA, not the site/school.

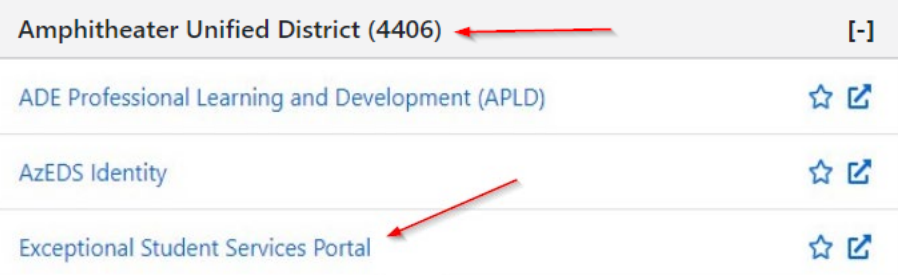

• Click "Special Education Program Approvals." Applicants must have the **ESS Special Education Program Approvals – LEA User** permission. While this permission does say LEA User, it functions under a few different roles for the sake of simplicity. Notify your **[Entity Administrator](https://adeconnect.azed.gov/FindEA) if you require** access.

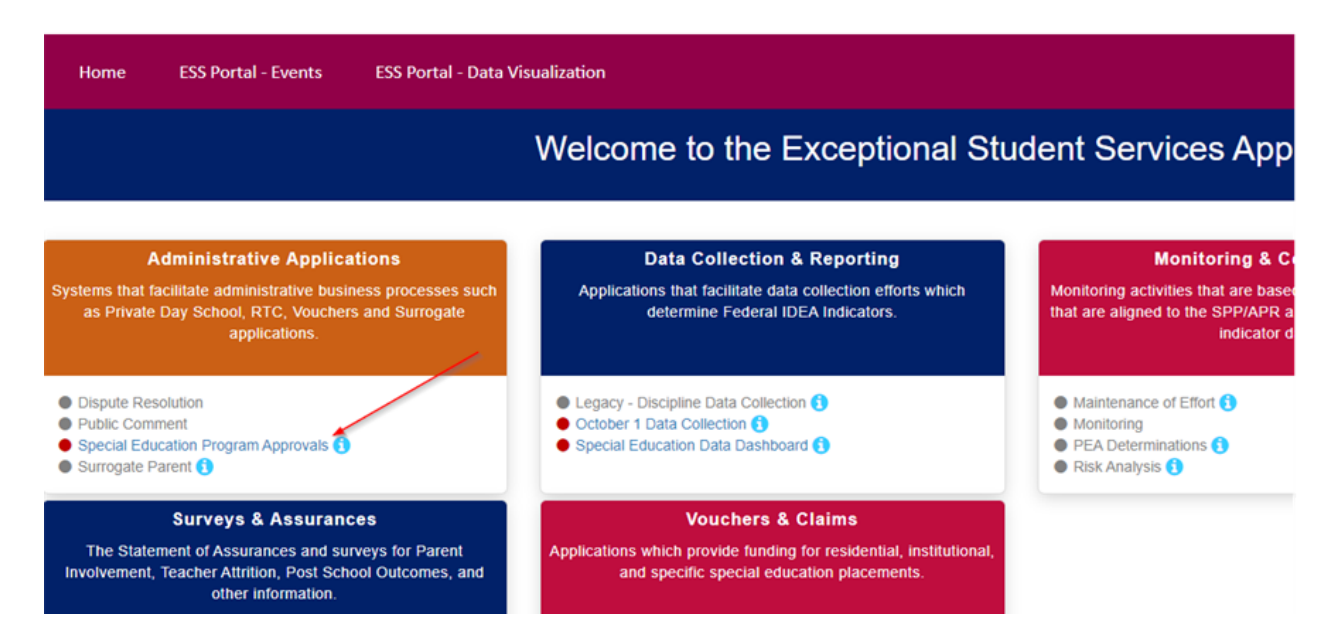

Select the most recent school year

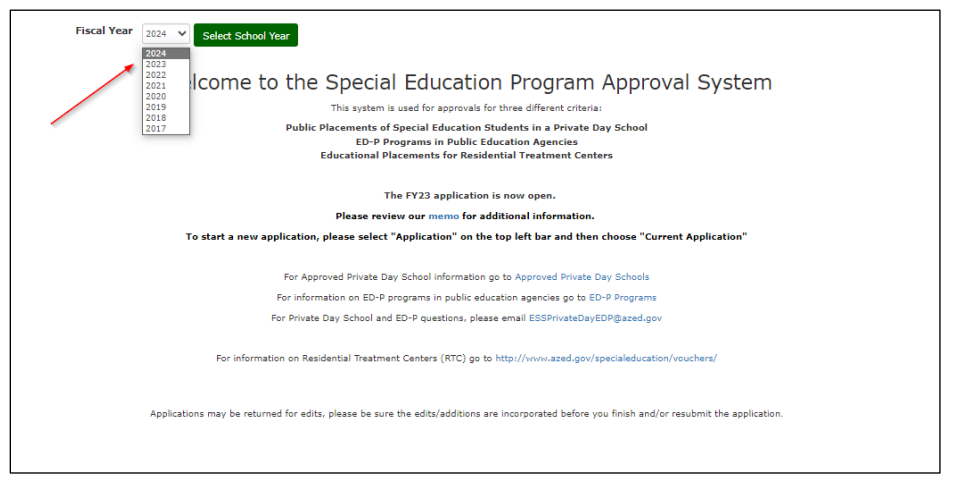

• Hover your mouse over Application and select the current application.

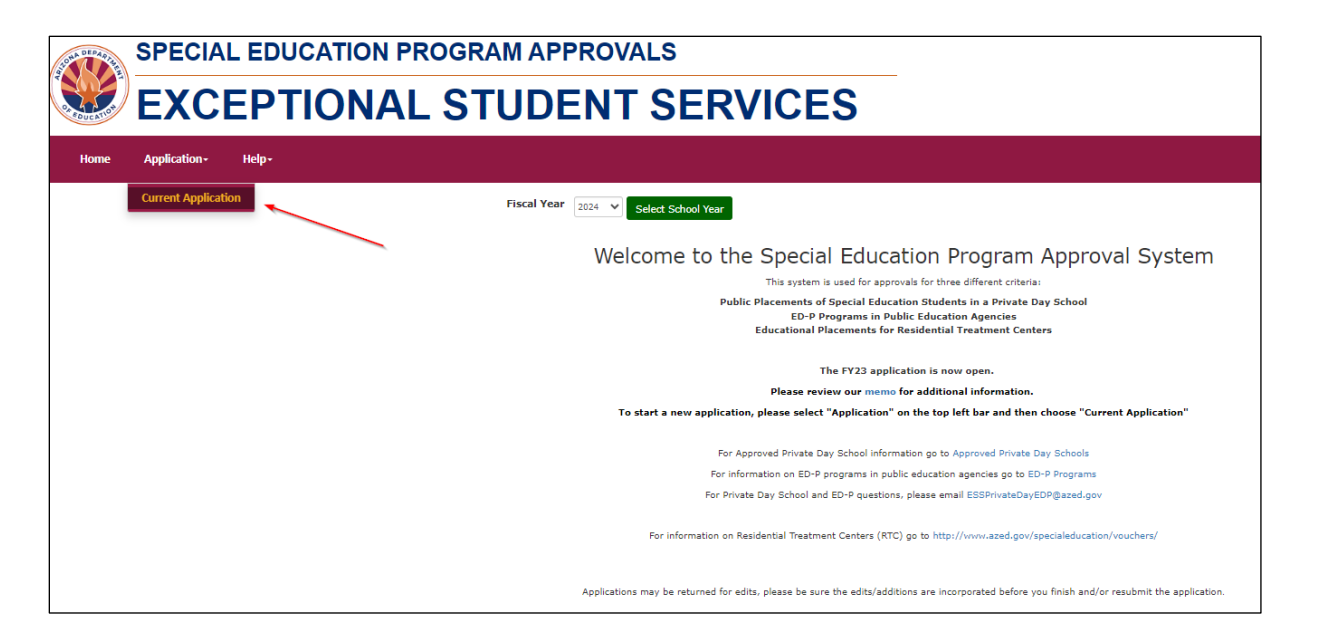

### <span id="page-5-0"></span>**Application Sections**

#### <span id="page-5-1"></span>Section 1

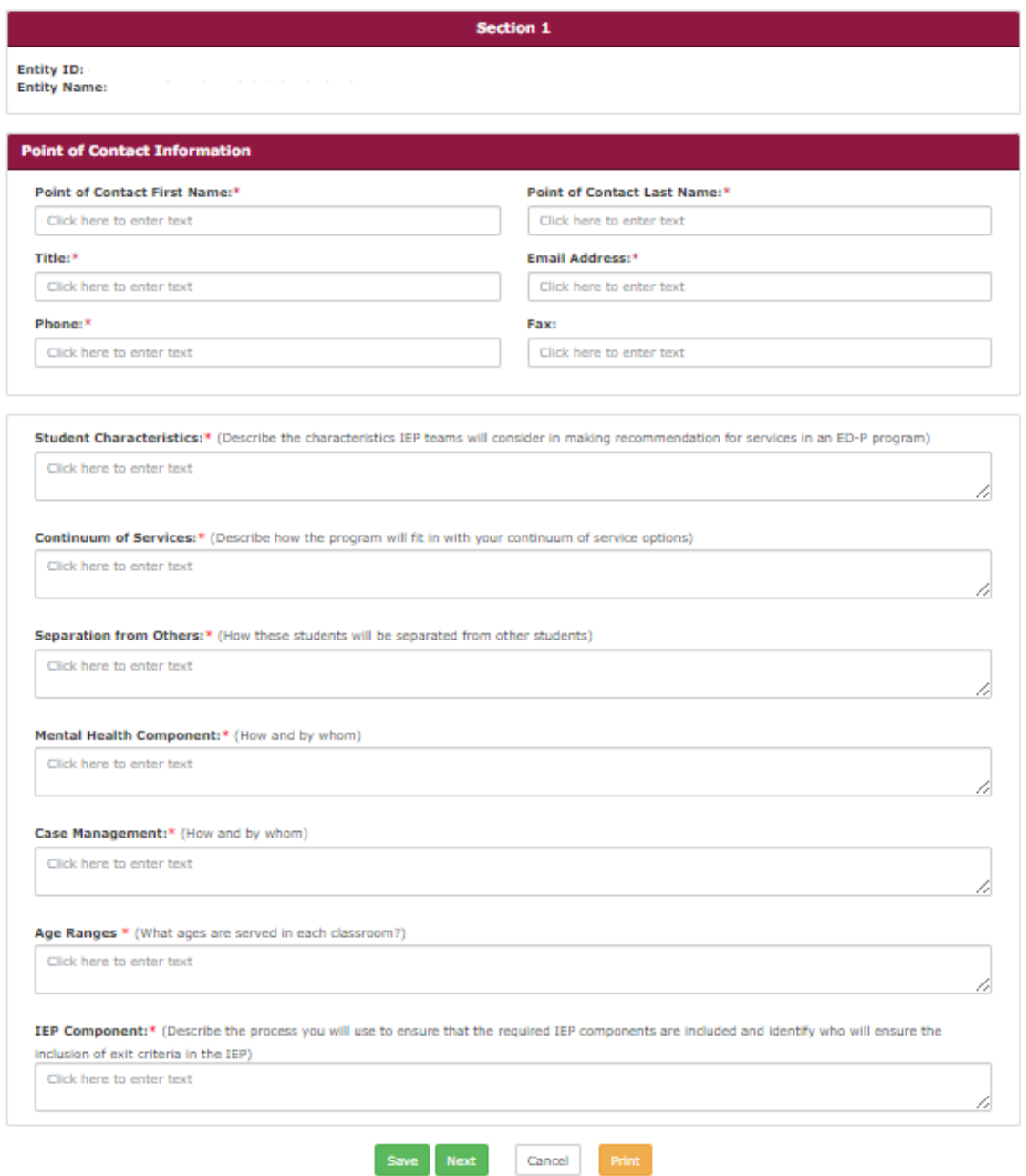

#### **\*Save the information on Section 1 before clicking "Next."**

For a PEA to be approved by ADE to have an ED-P program, the PEA must provide the following information:

- 1. Point of Contact Information
	- Provide the contact information for the person who oversees the ED-P program.
- 2. Student Characteristics
	- Describe the characteristics IEP teams will consider in making recommendation for services in an ED-P program.
- 3. Continuum of Services
	- Describe how the program will fit in with your continuum of services.
- 4. Separation from Others
	- How will students in the program be separated from other students?
	- The program must be housed in a **separate building, separate school, or separate classroom** that inconspicuously and physically restricts access to/from the traditional school site.
	- Programs should have a maximum of 12 students with a **teacher** and a **full-time paraprofessional**, with a **third staff member available for crisis intervention and behavior management**.
- 5. Mental Health Component
	- How and by whom
- 6. Case Management:
	- How and by whom
- 7. Age Ranges
	- What ages are served in each classroom?
	- Programs should have no more than a **four-year age span per classroom** unless approved by ESS.
- 8. IEP Component
	- Describe the process you will use to ensure that the required IEP components are included and identify who will ensure the inclusion of exit criteria in the IEP.

<span id="page-7-0"></span>Teacher and Staff List

- After completing Section 1, click "Next" to access the Teacher and Staff List.
- Click on "Add Teacher/Staff"

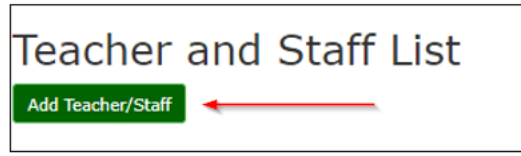

You must list all staff that will be working with students in the ED-P program. Please provide the following information for teachers/staff:

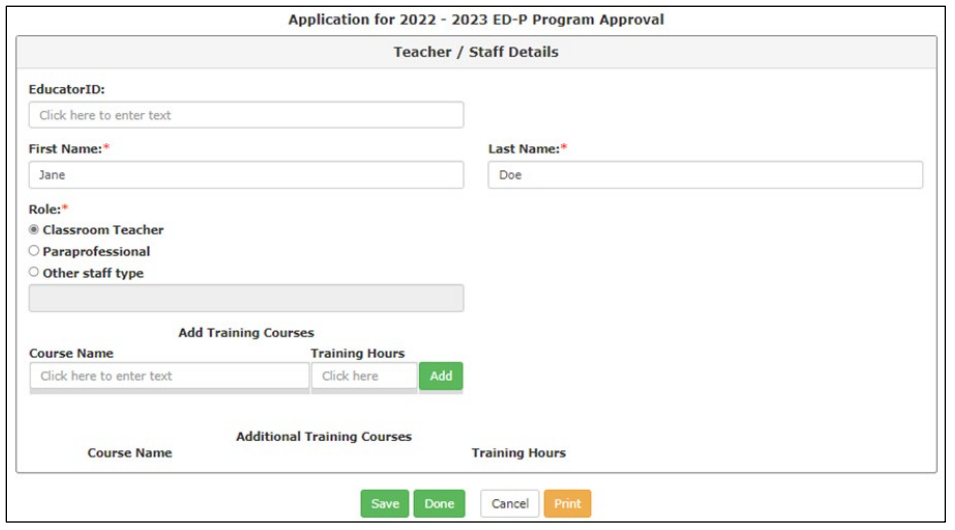

- Teacher/Staff first and last name
- Educator ID (must be provided for everyone except paraprofessionals)
	- $\circ$  The Educator ID is the 7-digit number tied to certifications and endorsements with the Arizona Department of Education. If you do not have this information it can be obtained through the [Online Arizona Certification Information System \(OACIS\).](https://oacis.azed.gov/PublicOACIS/NormalPages/Educators.aspx) This number allows ADE to determine if the teacher is eligible to provide services in an ED-P program.
		- **Teachers** must be ED certified, Mild-Moderate certified, Severe/Profound certified, or Cross-Categorical certified with 20 hours of additional professional development in teaching students with Emotional Disabilities (additional 20 hours only applies to Cross-Categorical certified personnel).
		- **Paraprofessionals** must have cardiopulmonary resuscitation (CPR) and first aid training in addition to at least ten (10) hours of intensive training in behavior strategies, nonaversive physical management.
		- ED-P programs must have a **third staff member** available for crisis intervention and behavior management.
- Function—select educator role
	- o If "Other", please specify.
- Upload licenses, certificates, etc. (if applicable)
- Click "Save" to add training courses and hours (if applicable)
- Click "Done" to save and return to the Teacher and Staff List.

#### <span id="page-8-0"></span>Site/School Details

- On the Teacher and Staff List, click "Next" to be directed to the Site List page.
- Click on "Add Site"

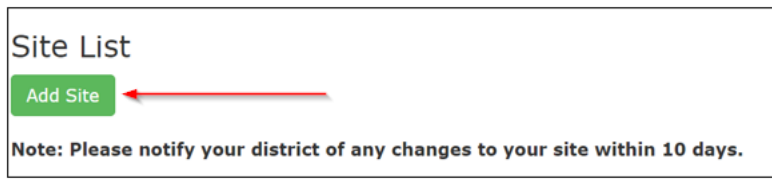

The Department requires the following information about your program.

- Directory Information—School Name, Program Name (if applicable), Address, City, Zip Code
- Site Contact Person—Name, Phone, Email Address
- Classrooms Per Site—PEAs must provide **appropriately certificated special education teachers in each classroom** to implement the IEPs for students in the ED-P program. **The number of classrooms should be equal to or less than the number of certified teachers from the teacher/staff list.**
- Teachers and Staff—Select all teachers and staff to serve at this site.

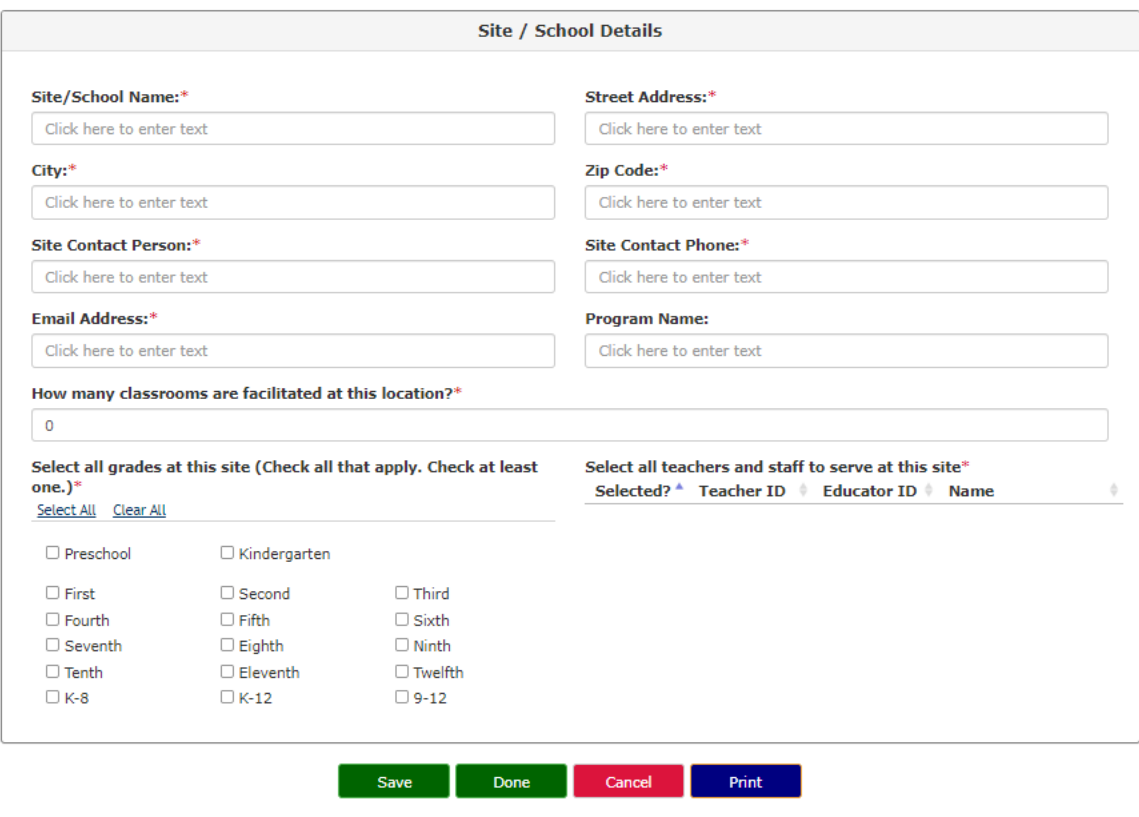

Application for 2024 - 2025 ED-P Program Approval

## <span id="page-9-0"></span>**Instructions for Renewing Your Application**

Follow the steps under "Accessing the Application"

Users will want to validate that the information that carries over is still valid. Any information that is updated should be revised to ensure accuracy. Any incorrect information could invalidate approval.

<span id="page-9-1"></span>The following sections should be validated by the end user before submission:

Required Information

- 1. Point of Contact Information
	- Provide the contact information for the person who oversees the ED-P program.
- 2. Student Characteristics
	- Describe the characteristics IEP teams will consider in making recommendation for services in an ED-P program.
- 3. Continuum of Services
	- Describe how the program will fit in with your continuum of services.
- 4. Separation from Others
	- How will students in the program be separated from other students?
	- The program must be housed in a **separate building, separate school, or separate classroom** that inconspicuously and physically restricts access to/from the traditional school site.
	- Programs should have a maximum of 12 students with a **teacher** and a **full-time paraprofessional**, with a **third staff member available for crisis intervention and behavior management**.
- 5. Mental Health Component
	- How and by whom
- 6. Case Management:
	- How and by whom
- 7. Age Ranges
	- What ages are served in each classroom?
	- Programs should have no more than a **four-year age span per classroom** unless approved by ESS.
- 8. IEP Component
	- Describe the process you will use to ensure that the required IEP components are included and identify who will ensure the inclusion of exit criteria in the IEP.

<span id="page-9-2"></span>Teacher and Staff List

- Teacher
	- $\circ$  The application will automatically obtain data from the certification database. You will need the certificate holder's Public Educator ID number. If you do not have this information, it can be obtained through the Online Arizona Certification Information System (OACIS).
	- $\circ$  20 hours of additional professional development in teaching students with emotional disabilities (only applies to Cross-Categorical certified personnel)
- Paraprofessionals
	- o Training in intensive behavior strategies, non-aversive physical management, and CPR/First Aid
- Third staff member available for crisis intervention and behavior management.

<span id="page-10-0"></span>School Site

- School Name
- Program Name (Optional)
- Physical Address
- Contact Person
- Phone
- Email
- Number of classrooms
- Grade levels to be served

#### [Return to Table of Contents](#page-1-0)

### <span id="page-10-1"></span>**Application Submission and Status**

The application status is shown in Section 1 of the application.

Application for 2022 - 2023 ED-P Program Approval Application Status: Draft Application ID:

**Section 1** 

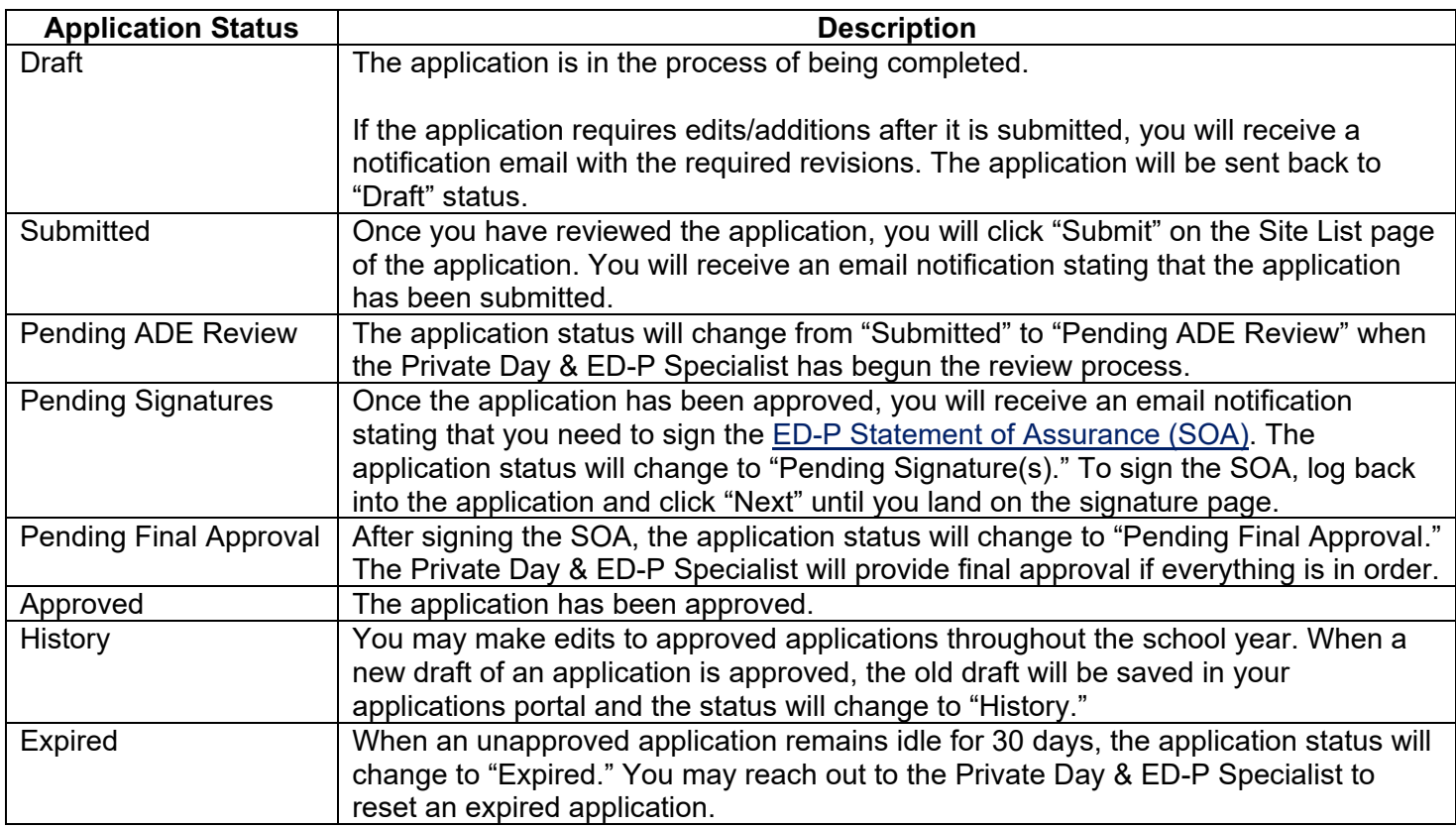

<span id="page-11-0"></span>Once the Application is Approved

- You will receive a notification stating your application has been approved with the approved site name(s) and grade levels.
- Your ED-P sites and details will be added to the [list of Approved ED-P Programs.](https://view.officeapps.live.com/op/view.aspx?src=https%3A%2F%2Fwww.azed.gov%2Fsites%2Fdefault%2Ffiles%2F2024%2F02%2FFY24%2520Approved%2520EDP%2520List.xlsx&wdOrigin=BROWSELINK)
- ED-P programs located on a separate location with a separate address must have an Entity ID and CTDS number. Contact [the School Finance inbox](mailto:SFAnalystTeam@azed.gov) for more information.

[Return to Table of Contents](#page-1-0)

#### <span id="page-11-1"></span>**Additional Requirements**

- **Submit Quarterly Renewals:** To complete the quarterly renewal, log in to the Special Education Program Approval Portal and within the home page; if you have changes in Point of Contact, staff, location, classrooms, or grades within the past quarter, please select "YES" to make the necessary changes to your application and re-submit. If you have no changes within the past quarter, select "NO" to confirm that your application information is current and accurately reflects your ED-P program.
- **Visits:** Annual site visits will be conducted by the Private Day & ED-P Specialist to verify [ED-P criteria](https://www.azed.gov/sites/default/files/2024/04/Criteria%20for%20Emotional%20Disabilities-Public%20%28EDP%29%20Programs.pdf) [requirements](https://www.azed.gov/sites/default/files/2024/04/Criteria%20for%20Emotional%20Disabilities-Public%20%28EDP%29%20Programs.pdf) are being met.

[Return to Table of Contents](#page-1-0)

#### <span id="page-11-2"></span>**Important Dates**

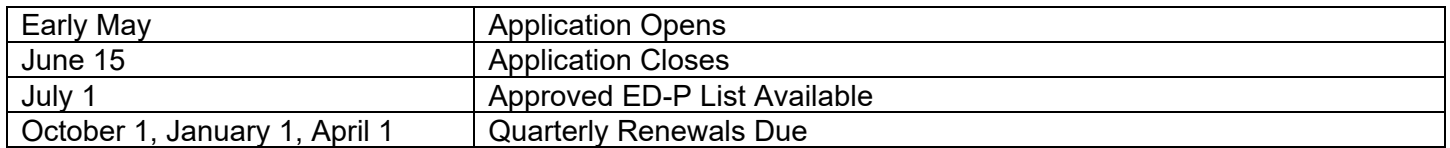

Note: All applications must be approved before the first day of services begins to receive ED-P funding. Students may continue to be reported as ED until the application is finalized. The PEA will receive data integrity errors if ED-P is reported before approval. Service start dates will not be backdated by ESS in the event the application is submitted after the first day of school.